# **Adafruit CircuitPlayground Library Documentation**

*Release 1.0*

**Scott Shawcroft**

**Sep 16, 2019**

## **Contents**

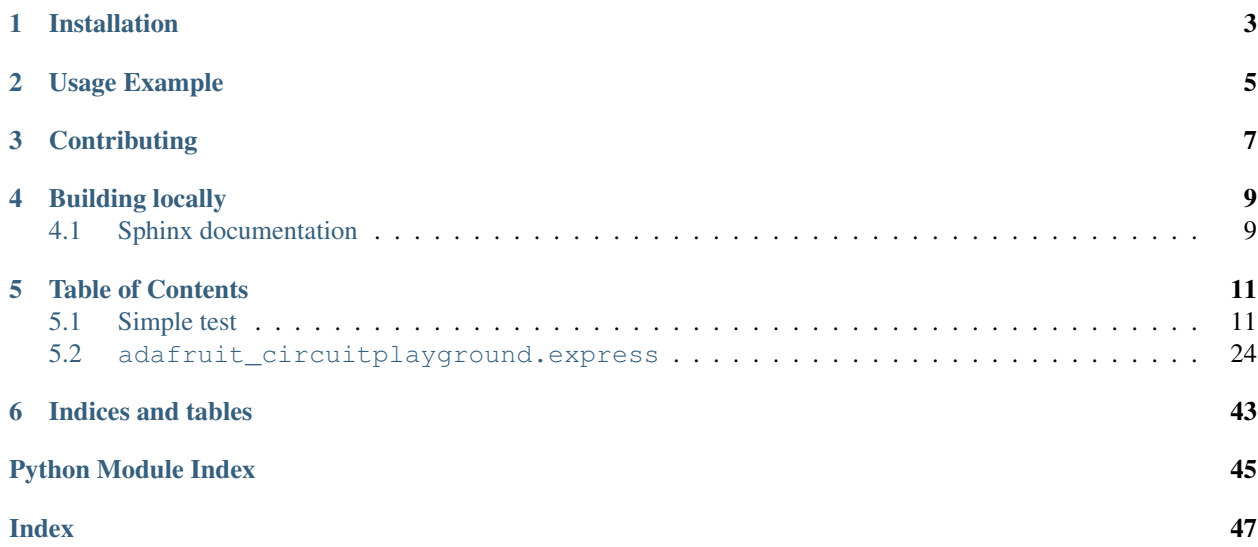

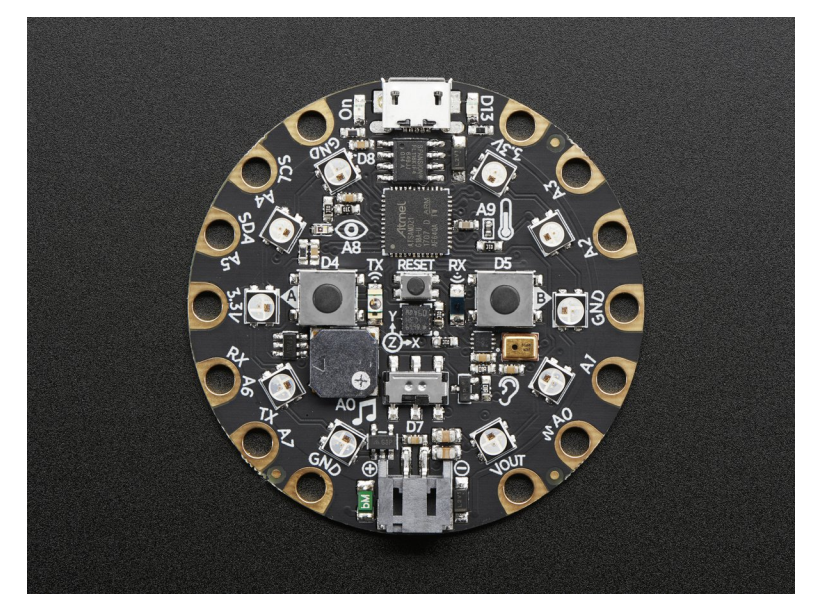

This high level library provides objects that represent CircuitPlayground hardware.

## Installation

<span id="page-6-0"></span>This driver depends on many other libraries! Please install it by downloading [the Adafruit library and driver bundle.](https://github.com/adafruit/Adafruit_CircuitPython_Bundle)

Usage Example

<span id="page-8-0"></span>Using it is super simple. Simply import the  $cpx$  variable from the module and then use it.

```
from adafruit_circuitplayground.express import cpx
while True:
   if cpx.button_a:
      print("Temperature:", cpx.temperature)
   cpx.red_led = cpx.button_b
```
## **Contributing**

<span id="page-10-0"></span>Contributions are welcome! Please read our [Code of Conduct](https://github.com/adafruit/Adafruit_CircuitPython_CircuitPlayground/blob/master/CODE_OF_CONDUCT.md) before contributing to help this project stay welcoming.

Building locally

<span id="page-12-0"></span>To build this library locally you'll need to install the [circuitpython-build-tools](https://github.com/adafruit/circuitpython-build-tools) package.

```
python3 -m venv .env
source .env/bin/activate
pip install circuitpython-build-tools
```
Once installed, make sure you are in the virtual environment:

```
source .env/bin/activate
```
Then run the build:

```
circuitpython-build-bundles --filename_prefix adafruit-circuitpython-
˓→circuitplayground --library_location .
```
## <span id="page-12-1"></span>**4.1 Sphinx documentation**

Sphinx is used to build the documentation based on rST files and comments in the code. First, install dependencies (feel free to reuse the virtual environment from above):

```
python3 -m venv .env
source .env/bin/activate
pip install Sphinx sphinx-rtd-theme
```
Now, once you have the virtual environment activated:

```
cd docs
sphinx-build -E -W -b html . _build/html
```
This will output the documentation to docs/\_build/html. Open the index.html in your browser to view them. It will also (due to -W) error out on any warning like Travis will. This is a good way to locally verify it will pass.

### Table of Contents

## <span id="page-14-1"></span><span id="page-14-0"></span>**5.1 Simple test**

Ensure your device works with this simple test.

Listing 1: examples/circuitplayground\_acceleration.py

```
1 import time
2 from adafruit_circuitplayground.express import cpx
3
4 while True:
s x, y, z = cpx.acceleration
6 print(x, y, z)
7
8 time.sleep(0.1)
```
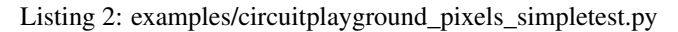

```
1 # CircuitPython demo - NeoPixel
2
3 import time
4 from adafruit_circuitplayground.express import cpx
5
6 \# The number of pixels in the strip
7 numpix = 10
8
9
10 def wheel(pos):
11 # Input a value 0 to 255 to get a color value.
12 \mid # The colours are a transition r - g - b - back to r.
13 if (pos < 0) or (pos > 255):
14 return (0, 0, 0)
15 if pos < 85:
16 return (int (pos \star 3), int (255 - (pos\star3)), 0)
```
(continues on next page)

```
_{17} if pos < 170:
18 \t\t pos = 8519 return (int(255 - pos*3), 0, \text{ int}(pos*3))
20 pos -= 170
r = \text{return } (0, \text{ int}(pos*3), \text{ int}(255 - pos*3))22
23
24 def rainbow_cycle(wait):
25 for j in range(255):
26 for i in range(cpx.pixels.n):
27 idx = int((i \star 256 / len(cpx.pixels)) + j)
28 cpx.pixels[i] = wheel(idx & 255)
29 cpx.pixels.show()
30 time.sleep(wait)
31
32
33 cpx.pixels.auto_write = False
34 cpx.pixels.brightness = 0.3
35 while True:
36 rainbow_cycle(0.001) # rainbowcycle with 1ms delay per step
```
Listing 3: examples/circuitplayground\_shake.py

```
1 from adafruit_circuitplayground.express import cpx
2
3 while True:
4 if cpx.shake(shake_threshold=20):
          print ("Shake detected!")
```
Listing 4: examples/circuitplayground\_tapdetect\_single\_double.py

```
1 from adafruit_circuitplayground.express import cpx
2
3 # Set to check for single-taps.
4 cpx.detect_taps = 1
5 \mid tap\_count = 06
7 # We're looking for 2 single-taps before moving on.
\text{while } \text{tap\_count} < 2:
9 if cpx.tapped:
10 tap_count += 111 print("Reached 2 single-taps!")
12
13 # Now switch to checking for double-taps
14 tap_count = 0
15 cpx.detect_taps = 2
16
17 \mid # We're looking for 2 double-taps before moving on.
18 while tap_count < 2:
19 if cpx.tapped:
20 tap_count += 121 print("Reached 2 double-taps!")
22 print ("Done.")
```
Listing 5: examples/circuitplayground\_tapdetect.py

```
1 from adafruit_circuitplayground.express import cpx
2
3 \vert \text{cpx.detect\_taps} = 15 while True:
6 if cpx.tapped:
           print ("Single tap detected!")
```
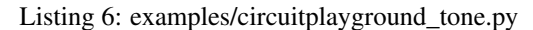

```
1 from adafruit_circuitplayground.express import cpx
3 while True:
4 if cpx.button_a:
5 cpx.start_tone(262)
6 elif cpx.button_b:
7 cpx.start_tone(294)
8 else:
9 cpx.stop_tone()
```
#### Listing 7: examples/circuitplayground touched.py

```
1 from adafruit_circuitplayground.express import cpx
3 while True:
4 if cpx.touch_A1:
5 print('Touched pad A1')
6 if cpx.touch A2:
7 print('Touched pad A2')
8 if cpx.touch_A3:
9 print('Touched pad A3')
10 if cpx.touch_A4:
11 print('Touched pad A4')
\mathbf{if} cpx.touch A5:
13 print('Touched pad A5')
14 if cpx.touch_A6:
15 print('Touched pad A6')
16 if cpx.touch_A7:
17 print('Touched pad A7')
```
Listing 8: examples/circuitplayground\_acceleration\_neopixels.py

```
1 | """If the switch is to the right, it will appear that nothing is happening. Move the
   ˓→switch to the
2 left to see the NeoPixels light up in colors related to the accelerometer! The CPX
   \rightarrowhas an
3 accelerometer in the center that returns (x, y, z) acceleration values. This program
   ˓→uses those
4 values to light up the NeoPixels based on those acceleration values."""
5 from adafruit_circuitplayground.express import cpx
6
7 # Main loop gets x, y and z axis acceleration, prints the values, and turns on
  # red, green and blue, at levels related to the x, y and z values.
  9 while True:
```
(continues on next page)

```
10 if not cpx.switch:
\parallel # If the switch is to the right, it returns False!
12 print ("Slide switch off!")
13 cpx.pixels.fill((0, 0, 0))
14 continue
15 else:
16 R = 0
17 \t G = 0_{18} B = 0
19 x, y, z = \text{cpx}.\text{acceleration}20 print (x, y, z))
21 cpx.pixels.fill(((R + abs(int(x))), (G + abs(int(y))), (B + abs(int(z)))))
```
Listing 9: examples/circuitplayground\_button\_a.py

```
1 | """This example turns on the little red LED when button A is pressed."""
2 from adafruit_circuitplayground.express import cpx
4 while True:
5 if cpx.button_a:
6 print("Button A pressed!")
7 cpx.red_led = True
```
#### Listing 10: examples/circuitplayground\_button\_b.py

```
1 \vert ""This example turns the little red LED on only while button B is currently being,
   ˓→pressed."""
2 from adafruit_circuitplayground.express import cpx
3
4 # This code is written to be readable versus being Pylint compliant.
5 # pylint: disable=simplifiable-if-statement
6
7 while True:
8 if cpx.button_b:
9 cpx.red_led = True
10 else:
11 cpx.red_led = False
12
13 \# Can also be written as:
14 \# cpx.red_led = cpx.button_b
```
Listing 11: examples/circuitplayground\_buttons\_1\_neopixel.py

```
1 | """This example lights up the third NeoPixel while button A is being pressed, and
   ˓→lights up the
2 eighth NeoPixel while button B is being pressed."""
3 from adafruit_circuitplayground.express import cpx
4
5 \vert \text{cpx.pixels.brightness} = 0.36 \text{cpx.pixels.fill} (0, 0, 0)) # Turn off the NeoPixels if they're on!
7
8 while True:
9 if cpx.button_a:
10 cpx.pixels[2] = (0, 255, 0)
11 else:
```
(continues on next page)

```
13
```

```
12 cpx.pixels[2] = (0, 0, 0)14 if cpx.button_b:
15 cpx.pixels[7] = (0, 0, 255)16 else:
17 | cpx.pixels[7] = (0, 0, 0)
```
Listing 12: examples/circuitplayground\_buttons\_neopixels.py

```
1 \vert ""This example lights up half the NeoPixels red while button A is being pressed, and
   ˓→half the
2 NeoPixels green while button B is being pressed."""
3 from adafruit_circuitplayground.express import cpx
4
  cpx.pixels.brightness = <math>0.3</math>6 \text{cpx} pixels.fill((0, 0, 0)) # Turn off the NeoPixels if they're on!
7
8 while True:
9 if cpx.button_a:
_{10} cpx.pixels[0:5] = [(255, 0, 0)] * 5
11 else:
_{12} cpx.pixels[0:5] = [(0, 0, 0)] * 5
13
14 if cpx.button_b:
15 cpx.pixels[5:10] = [(0, 255, 0)] \times 516 else:
17 cpx.pixels[5:10] = [(0, 0, 0)] \times 5
```
Listing 13: examples/circuitplayground\_ir\_receive.py

```
1 """THIS EXAMPLE REQUIRES A SEPARATE LIBRARY BE LOADED ONTO YOUR CIRCUITPY DRIVE.
2 This example requires the adafruit_irremote.mpy library.
3
4 This example uses the IR receiver found near the center of the board. Works with
   ˓→another CPX
s | running the cpx_ir_transmit.py example. The NeoPixels will light up when the buttons.
   ˓→on the
6 TRANSMITTING CPX are pressed!"""
7 import pulseio
8 import board
9 import adafruit_irremote
10 from adafruit_circuitplayground.express import cpx
11
\frac{1}{12} # Create a 'pulseio' input, to listen to infrared signals on the IR receiver
13 pulsein = pulseio.PulseIn(board.IR_RX, maxlen=120, idle_state=True)
14 # Create a decoder that will take pulses and turn them into numbers
15 decoder = adafruit_irremote.GenericDecode()
16
17 while True:
18 cpx.red_led = True
19 pulses = decoder.read_pulses(pulsein)
20 try:
21 # Attempt to convert received pulses into numbers
22 received code = decoder.decode bits(pulses, debug=False)
23 except adafruit_irremote.IRNECRepeatException:
24 \parallel \parallel \parallel \parallel We got an unusual short code, probably a 'repeat' signal
```
(continues on next page)

```
25 continue
26 except adafruit_irremote.IRDecodeException:
27 # Something got distorted
28 continue
30 print ("Infrared code received: ", received_code)
\text{if} received_code == [66, 84, 78, 65]:
32 print("Button A signal")
33 cpx.pixels.fill((100, 0, 155))
\text{if} received_code == [66, 84, 78, 64]:
35 print("Button B Signal")
36 cpx.pixels.fill((210, 45, 0))
```
Listing 14: examples/circuitplayground ir transmit.py

```
1 """THIS EXAMPLE REQUIRES A SEPARATE LIBRARY BE LOADED ONTO YOUR CIRCUITPY DRIVE.
2 This example requires the adafruit irremote.mpy library.
3
4 This example uses the IR transmitter found near the center of the board. Works with
   ˓→another CPX
s | running the cpx_ir_receive.py example. Press the buttons to light up the NeoPixels on_
   ˓→the RECEIVING
6 CPX! """
7 import time
8 import pulseio
9 import board
10 import adafruit_irremote
11 from adafruit_circuitplayground.express import cpx
12
13 # Create a 'pulseio' output, to send infrared signals from the IR transmitter
14 | pwm = pulseio.PWMOut(board.IR_TX, frequency=38000, duty_cycle=2 ** 15)
15 pulseout = pulseio.PulseOut(pwm)
16 \# Create an encoder that will take numbers and turn them into NEC IR pulses
17 | encoder = adafruit_irremote.GenericTransmit(header=[9500, 4500], one=[550, 550],
18 zero=[550, 1700], trail=0)
19
20 while True:
21 if cpx.button_a:
22 print("Button A pressed! \n")
23 cpx.red_led = True24 encoder.transmit(pulseout, [66, 84, 78, 65])
25 cpx.red_led = False
26 # wait so the receiver can get the full message
27 time.sleep(0.2)
28 if cpx.button_b:
29 print("Button B pressed! \n")
30 cpx.red_led = True
31 encoder.transmit(pulseout, [66, 84, 78, 64])
32 cpx.red_led = False
33 time.sleep(0.2)
```
Listing 15: examples/circuitplayground\_light\_neopixels.py

```
1 """THIS EXAMPLE REQUIRES A SEPARATE LIBRARY BE LOADED ONTO YOUR CIRCUITPY DRIVE.
2 This example requires the simpleio.mpy library.
```
(continues on next page)

```
This example uses the light sensor on the CPX, located net to the picture of the eye.
   ˓→on the board.
5 Once you have the library loaded, try shining a flashlight on your CPX to watch the
   ˓→number of
   \mathbb{R}^d NeoPixels lit up increase, or try covering up the light sensor to watch the number,
   ˓→decrease."""
7 import time
8 from adafruit_circuitplayground.express import cpx
9 import simpleio
10
11 cpx.pixels.auto_write = False
12 cpx.pixels.brightness = 0.3
13
14 while True:
15 # light value remapped to pixel position
_{16} peak = simpleio.map_range(cpx.light, 0, 320, 0, 10)
17 print(cpx.light)
18 print(int(peak))
19
20 for i in range(0, 10, 1):
21 if i \leq peak:
22 cpx.pixels[i] = (0, 255, 255)
23 else:
24 cpx.pixels[i] = (0, 0, 0)25 cpx.pixels.show()
26 time.sleep(0.05)
```
Listing 16: examples/circuitplayground\_light.py

```
1 """This example uses the light sensor on your CPX, located next to the picture of the
   ˓→eye. Try
2 shining a flashlight on your CPX, or covering the light sensor with your finger to.
   ˓→see the values
3 increase and decrease."""
4 import time
5 from adafruit_circuitplayground.express import cpx
6
7 while True:
8 print("Light:", cpx.light)
9 time.sleep(1)
```
Listing 17: examples/circuitplayground\_neopixel\_0\_1.py

```
1 """This example lights up the first and second NeoPixel, red and blue respectively."""
2 from adafruit_circuitplayground.express import cpx
3
4 cpx.pixels.brightness = 0.3
5
6 while True:
7 | \text{cpx.pixels[0]} = (255, 0, 0)8 \mid \text{cpx.pixels}[1] = (0, 0, 255)
```
Listing 18: examples/circuitplayground\_light\_plotter.py

```
1 \vert """If you're using Mu, this example will plot the light levels from the light sensor.
   ˓→(located next
2 \mid to the eye) on your CPX. Try shining a flashlight on your CPX, or covering the light.
   ˓→sensor to see
3 the plot increase and decrease."""
4 import time
5 from adafruit_circuitplayground.express import cpx
6
7 while True:
8 print("Light:", cpx.light)
9 print((cpx.light,))
10 time.sleep(0.1)
```
Listing 19: examples/circuitplayground\_play\_file\_buttons.py

```
1 """THIS EXAMPLE REQUIRES A WAV FILE FROM THE examples FOLDER IN THE
2 Adafruit_CircuitPython_CircuitPlayground REPO found at:
3 https://github.com/adafruit/Adafruit_CircuitPython_CircuitPlayground/tree/master/
   ˓→examples
4
5 Copy the "dip.wav" and "rise.wav" files to your CIRCUITPY drive.
6
7 Once the files are copied, this example plays a different way file for each button.
   ˓→pressed!"""
8 from adafruit_circuitplayground.express import cpx
9
10 while True:
\mathbf{if} cpx.button a:
12 cpx.play_file("dip.wav")
13 if cpx.button_b:
14 cpx.play_file("rise.wav")
```
Listing 20: examples/circuitplayground\_play\_file.py

```
1 """THIS EXAMPLE REQUIRES A WAV FILE FROM THE examples FOLDER IN THE
2 Adafruit_CircuitPython_CircuitPlayground REPO found at:
3 https://github.com/adafruit/Adafruit_CircuitPython_CircuitPlayground/tree/master/
   ˓→examples
4
5 Copy the "dip.wav" file to your CIRCUITPY drive.
6
7 Once the file is copied, this example plays a wav file!"""
8 from adafruit_circuitplayground.express import cpx
9
10 cpx.play_file("dip.wav")
```
Listing 21: examples/circuitplayground\_play\_tone\_buttons.py

```
1 | """This example plays a different tone for a duration of 1 second for each button,
   ˓→pressed."""
2 from adafruit_circuitplayground.express import cpx
3
4 while True:
5 if cpx.button_a:
6 \mid \text{cpx}. play_tone(262, 1)
```
(continues on next page)

```
if cpx.button_b:
    cpx.play_tone(294, 1)
```
Listing 22: examples/circuitplayground\_play\_tone.py

```
1 | """This example plays two tones for 1 second each. Note that the tones are not in a_{-}˓→loop - this is
2 to prevent them from playing indefinitely!"""
3 from adafruit_circuitplayground.express import cpx
4
5 cpx.play_tone(262, 1)
  cpx.play_tone(294, 1)
```
Listing 23: examples/circuitplayground\_red\_led\_blinky.py

```
1 """This is the "Hello, world!" of CircuitPython: Blinky! This example blinks the.
   ˓→little red LED on
2 and off!"""
3 import time
4 from adafruit_circuitplayground.express import cpx
5
6 while True:
7 cpx.red_led = True
8 time.sleep(0.5)
9 cpx.red_led = False
10 time.sleep(0.5)
```
Listing 24: examples/circuitplayground\_red\_led\_blnky\_short.py

```
1 | """This is the "Hello, world!" of CircuitPython: Blinky! This example blinks the.
   ˓→little red LED on
2 and off! It's a shorter version of the other Blinky example."""
3 import time
4 from adafruit_circuitplayground.express import cpx
5
6 while True:
7 cpx.red_led = not cpx.red_led
\frac{1}{8} time.sleep(0.5)
```
Listing 25: examples/circuitplayground\_red\_led.py

```
1 | """This example turns on the little red LED. """
2 from adafruit_circuitplayground.express import cpx
4 while True:
5 cpx.red_led = True
```
Listing 26: examples/circuitplayground\_slide\_switch\_red\_led.py

```
1 """This example uses the slide switch to control the little red LED."""
2 from adafruit_circuitplayground.express import cpx
4 \mid \# This code is written to be readable versus being Pylint compliant.
5 # pylint: disable=simplifiable-if-statement
```
(continues on next page)

3

3

6

```
7 while True:
8 if cpx.switch:
9 cpx.red_led = True
10 else:
11 cpx.red_led = False
```

```
Listing 27: examples/circuitplayground_slide_switch_red_led_short.py
```

```
"""This example uses the slide switch to control the little red LED. When the switch.
   ˓→is to the
2 right it returns False, and when it's to the left, it returns True."""
3 from adafruit_circuitplayground.express import cpx
4
5 while True:
      6 cpx.red_led = cpx.switch
```
Listing 28: examples/circuitplayground\_slide\_switch.py

```
1 | ""This example prints the status of the slide switch. Try moving the switch back and
   ˓→forth to see
2 what's printed to the serial console!"""
3 import time
4 from adafruit_circuitplayground.express import cpx
5
6 while True:
7 print("Slide switch:", cpx.switch)
\vert time.sleep(0.1)
```
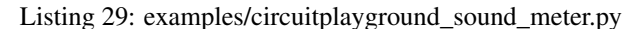

```
1 | ""This example uses the sound sensor, located next to the picture of the ear on your.
   ˓→board, to
2 light up the NeoPixels as a sound meter. Try talking to your CPX or clapping, etc, to,
   ˓→see the
3 NeoPixels light up!"""
4 import array
5 import math
6 import audiobusio
7 import board
8 from adafruit_circuitplayground.express import cpx
9
10
11 def constrain(value, floor, ceiling):
12 return max (floor, min (value, ceiling))
13
14
15 def log_scale(input_value, input_min, input_max, output_min, output_max):
16 normalized_input_value = (input_value - input_min) / (input_max - input_min)
17 return output_min + math.pow(normalized_input_value, 0.630957) * (output_max -
   ˓→output_min)
18
19
20 def normalized_rms(values):
21 minbuf = int (sum (values) / len (values))
22 return math.sqrt(sum(float(sample - minbuf) *
```
(continues on next page)

```
23 (sample - minbuf) for sample in values) / len(values))
24
2526 mic = audiobusio.PDMIn(board.MICROPHONE_CLOCK, board.MICROPHONE_DATA,
27 Sample_rate=16000, bit_depth=16)
28
29 samples = array.array('H', [0] \star 160)
30 mic.record(samples, len(samples))
31 |input_floor = normalized_rms(samples) + 10
32
33 # Lower number means more sensitive - more LEDs will light up with less sound.
34 sensitivity = 500
35 |input_ceiling = input_floor + sensitivity
36
37 peak = 0
38 while True:
39 mic.record(samples, len(samples))
40 magnitude = normalized_rms(samples)
41 print((magnitude,))
42
43 c = log\_scale (constrain (magnitude, input_floor, input_ceiling),
44 input_floor, input_ceiling, 0, 10)
45
46 cpx.pixels.fill((0, 0, 0))
47 for i in range(10):
48 if i < c:
49 cpx.pixels[i] = (i \times (255) / 10), 50, 0)
\inf c >= peak:
51 peak = min(c, 10 - 1)
52 elif peak > 0:
53 peak = peak - 1
\text{if peak} > 0:55 \vert cpx.pixels[int(peak)] = (80, 0, 255)56 cpx.pixels.show()
```
#### Listing 30: examples/circuitplayground\_tap\_red\_led.py

```
1 | """This example turns on the little red LED and prints to the serial console when you,
   ˓→double-tap
2 the CPX!"""
3 import time
4 from adafruit_circuitplayground.express import cpx
5
6 \mid # Change to 1 for detecting a single-tap!
7 \text{ cpx.detect\_taps} = 28
9 while True:
10 if cpx.tapped:
11 print("Tapped!")
12 cpx.red_led = True
13 time.sleep(0.1)
14 else:
15 cpx.red_led = False
```
Listing 31: examples/circuitplayground\_temperature\_neopixels.py

```
1 """THIS EXAMPLE REQUIRES A SEPARATE LIBRARY BE LOADED ONTO YOUR CIRCUITPY DRIVE.
2 This example requires the simpleio.mpy library.
3
4 This example use the temperature sensor on the CPX, located next to the picture of.
   ˓→the thermometer
   on the board. Try warming up the board to watch the number of NeoPixels lit up.
   ˓→increase, or cooling
6 it down to see the number decrease. You can set the min and max temperatures to make,
   ˓→it more or
7 less sensitive to temperature changes.
8 """""
9 import time
10 from adafruit_circuitplayground.express import cpx
11 import simpleio
12
13 cpx.pixels.auto write = False
14 cpx.pixels.brightness = 0.3
15
16 # Set these based on your ambient temperature in Celsius for best results!
17 minimum temp = 24
18 maximum_temp = 30
19
20 while True:
21 # temperature value remapped to pixel position
22 peak = simpleio.map_range(cpx.temperature, minimum_temp, maximum_temp, 0, 10)
23 print(cpx.temperature)
24 print(int(peak))
25
26 for i in range(0, 10, 1):
27 if i \leq peak:
28 cpx.pixels[i] = (0, 255, 255)29 else:
30 cpx.pixels[i] = (0, 0, 0)31 cpx.pixels.show()
32 \quad \text{time.sleep}(0.05)
```
Listing 32: examples/circuitplayground temperature plotter.py

```
1 | """If you're using Mu, this example will plot the temperature in C and F on the.
   ˓→plotter! Click
2 "Plotter" to open it, and place your finger over the sensor to see the numbers change.
   ightharpoonup The
3 sensor is located next to the picture of the thermometer on the CPX."""
4 import time
5 from adafruit_circuitplayground.express import cpx
6
7 while True:
8 print("Temperature C:", cpx.temperature)
9 print("Temperature F:", cpx.temperature * 1.8 + 32)
10 print((cpx.temperature, cpx.temperature * 1.8 + 32))
11 time.sleep(0.1)
```
Listing 33: examples/circuitplayground\_temperature.py

```
""This example uses the temperature sensor on the CPX, located next to the image of
   ˓→a thermometer
2 on the board. It prints the temperature in both C and F to the serial console. Try,
   ˓→putting your
   finger over the sensor to see the numbers change!"""
4 import time
5 from adafruit_circuitplayground.express import cpx
6
7 while True:
8 print("Temperature C:", cpx.temperature)
9 print ("Temperature F:", cpx.temperature * 1.8 + 32)
10 time.sleep(1)
```
Listing 34: examples/circuitplayground\_touch\_pixel\_fill\_rainbow.py

```
"""This example uses the capacitive touch pads on the CPX. They are located around
   ˓→the outer edge
2 of the board and are labeled A1-A7. (A0 is not a touch pad.) This example lights up
   ˓→all the
3 NeoPixels a different color of the rainbow for each pad touched!"""
4 import time
5 from adafruit_circuitplayground.express import cpx
6
7 \vert \text{cpx.pixels.brightness} = 0.38
9 while True:
10 if cpx.touch_A1:
11 print("Touched A1!")
12 cpx.pixels.fill((255, 0, 0))
13 if cpx.touch_A2:
14 print("Touched A2!")
15 cpx.pixels.fill((210, 45, 0))
16 if cpx.touch_A3:
17 print("Touched A3!")
18 cpx.pixels.fill((155, 100, 0))
19 if cpx.touch_A4:
20 print("Touched A4!")
21 cpx.pixels.fill((0, 255, 0))
22 if cpx.touch_A5:
23 print("Touched A5!")
24 cpx.pixels.fill((0, 135, 125))
25 if cpx.touch_A6:
26 print("Touched A6!")
27 cpx.pixels.fill((0, 0, 255))
28 if cpx.touch_A7:
29 print("Touched A7!")
30 cpx.pixels.fill((100, 0, 155))
31 time.sleep(0.1)
```
Listing 35: examples/circuitplayground\_touch\_pixel\_rainbow.py

```
"""This example uses the capacitive touch pads on the CPX. They are located around
   ˓→the outer edge
2 of the board and are labeled A1-A7. (A0 is not a touch pad.) This example lights up.
```
(continues on next page)

```
3 NeoPixel to that pad a different color of the rainbow!"""
4 import time
5 from adafruit_circuitplayground.express import cpx
6
7 \vert \text{cpx.pixels.brightness} = 0.38
9 while True:
10 if cpx.touch_A1:
11 print("Touched A1!")
12 cpx.pixels[6] = (255, 0, 0)13 if cpx.touch_A2:
14 print("Touched A2!")
15 cpx.pixels[8] = (210, 45, 0)16 if cpx.touch_A3:
17 print("Touched A3!")
18 cpx.pixels[9] = (155, 100, 0)
19 if cpx.touch_A4:
20 print("Touched A4!")
21 cpx.pixels[0] = (0, 255, 0)22 if cpx.touch_A5:
23 print("Touched A5!")
24 cpx.pixels[1] = (0, 135, 125)
25 if cpx.touch_A6:
26 print("Touched A6!")
27 cpx.pixels[3] = (0, 0, 255)28 if cpx.touch_A7:
29 print("Touched A7!")
30 \t\t \text{cpx.pixels[4]} = (100, 0, 155)31 time.sleep(0.1)
```
## <span id="page-27-1"></span><span id="page-27-0"></span>**5.2 adafruit\_circuitplayground.express**

CircuitPython driver from [CircuitPlayground Express.](https://www.adafruit.com/product/3333)

- Author(s): Kattni Rembor, Scott Shawcroft
- **class** adafruit\_circuitplayground.express.**Express** Represents a single CircuitPlayground Express. Do not use more than one at a time.

#### **acceleration**

Obtain data from the x, y and z axes.

<span id="page-28-0"></span>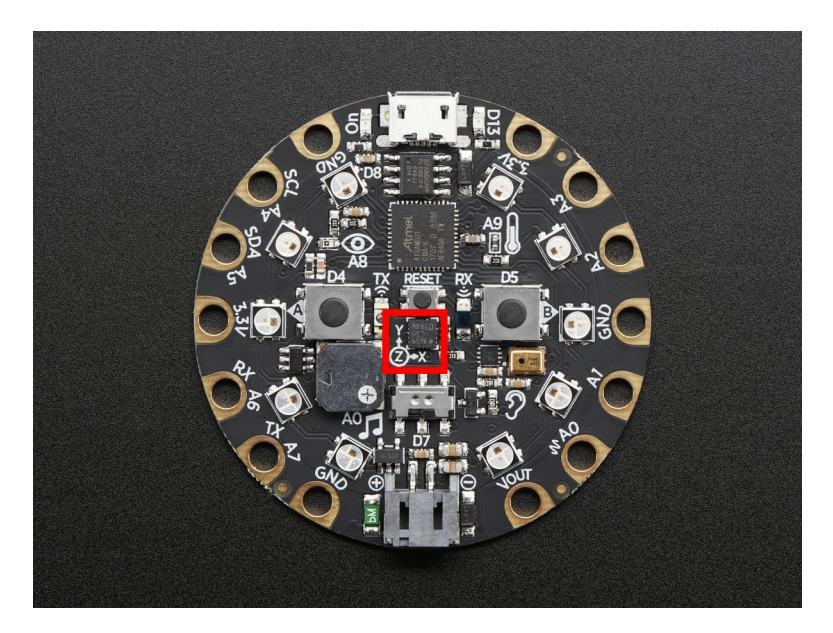

This example prints the values. Try moving the board to see how the printed values change.

```
from adafruit_circuitplayground.express import cpx
while True:
    x, y, z = \text{cpx}. acceleration
   print(x, y, z)
```
#### **adjust\_touch\_threshold**(*adjustment*)

Adjust the threshold needed to activate the capacitive touch pads. Higher numbers make the touch pads less sensitive.

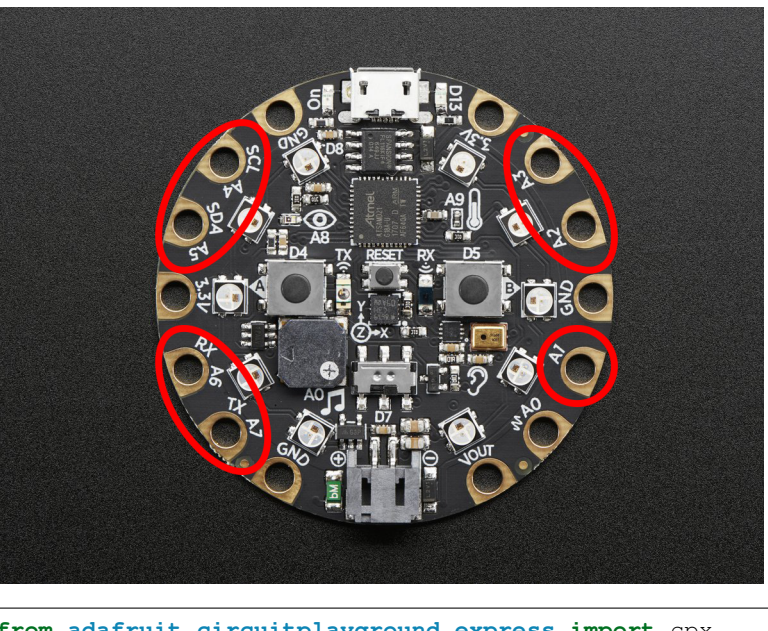

Parameters adjustment  $(int)$  $(int)$  $(int)$  – The desired threshold increase

**from adafruit\_circuitplayground.express import** cpx

cpx.adjust\_touch\_threshold(200)

(continues on next page)

```
while True:
   if cpx.touch_A1:
       print('Touched pad A1')
```
#### **button\_a**

True when Button A is pressed. False if not.

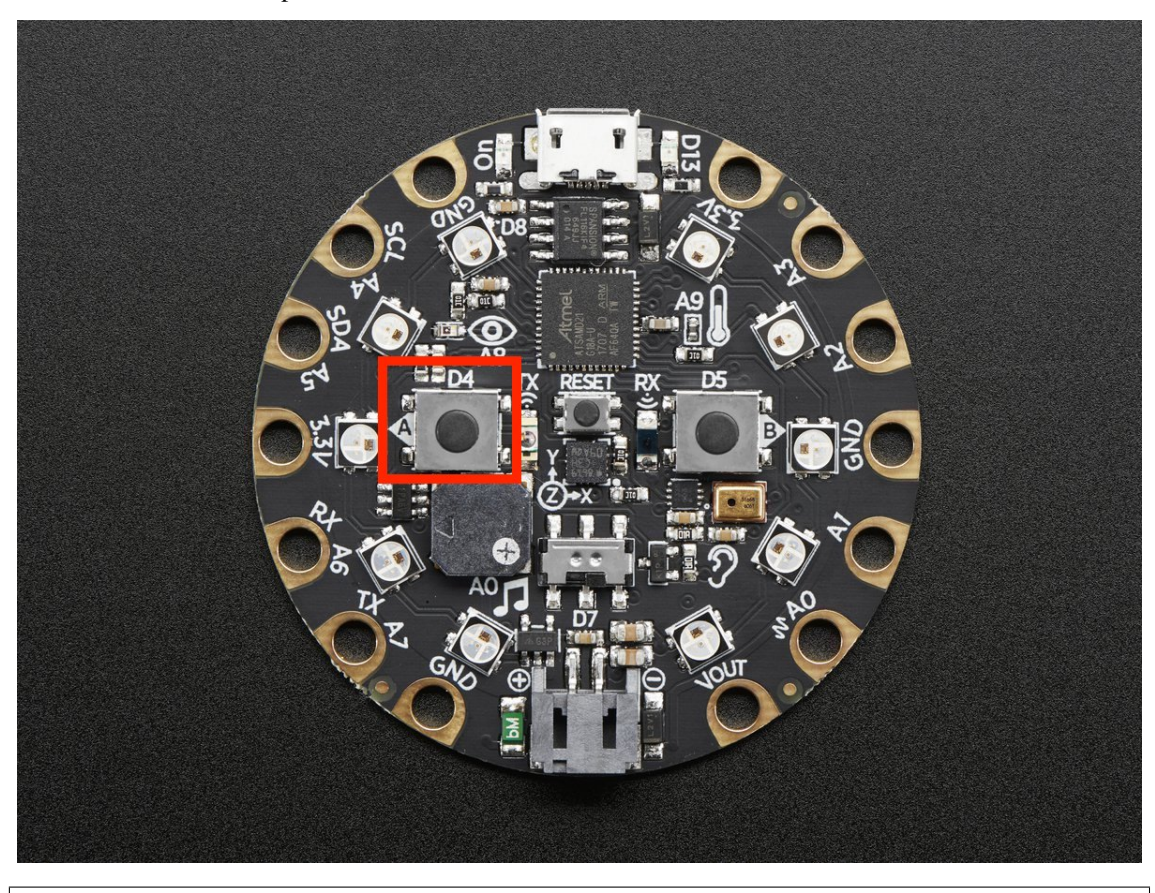

**from adafruit\_circuitplayground.express import** cpx **while** True: **if** cpx.button\_a: **print**("Button A pressed!")

#### **button\_b**

True when Button B is pressed. False if not.

<span id="page-30-0"></span>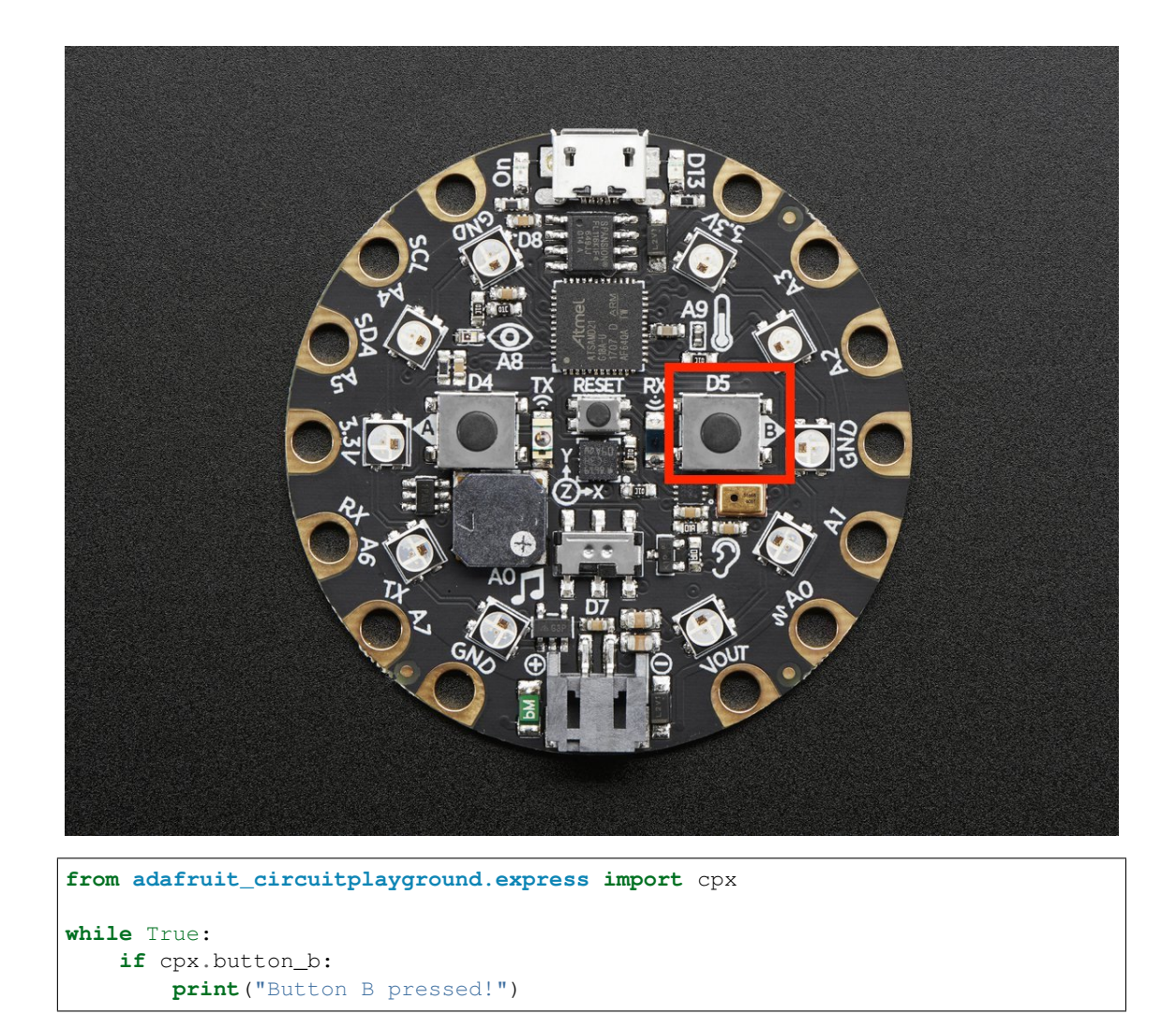

#### **detect\_taps**

Configure what type of tap is detected by cpx.tapped. Use 1 for single-tap detection and 2 for doubletap detection. This does nothing without cpx.tapped.

<span id="page-31-0"></span>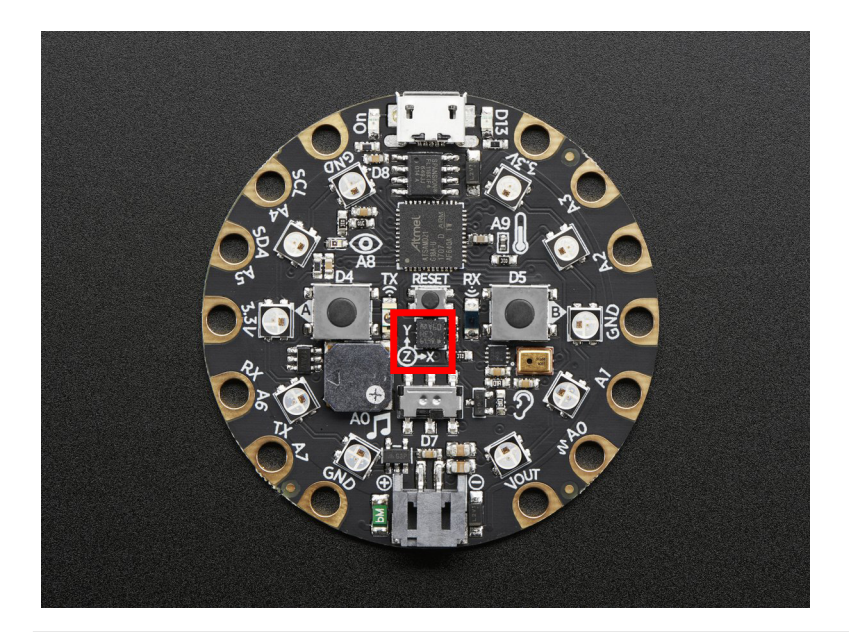

```
from adafruit_circuitplayground.express import cpx
cpx.detect_taps = 1
while True:
 if cpx.tapped:
   print("Single tap detected!")
```
#### **light**

The brightness of the CircuitPlayground in approximate Lux.

<span id="page-32-0"></span>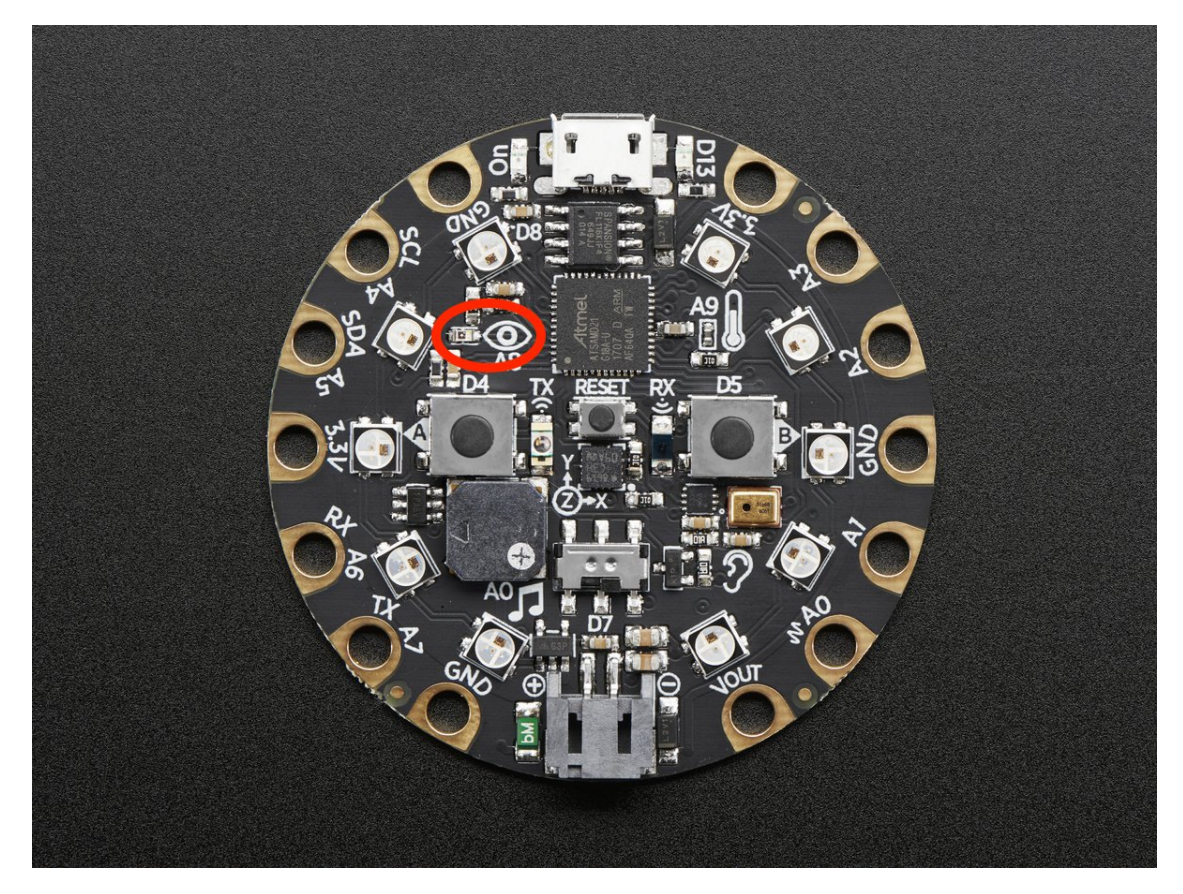

Try covering the sensor next to the eye to see it change.

```
from adafruit_circuitplayground.express import cpx
import time
while True:
   print("Lux:", cpx.light)
   time.sleep(1)
```
#### **pixels**

Sequence-like object representing the ten NeoPixels around the outside of the CircuitPlayground. Each pixel is at a certain index in the sequence as labeled below. Colors can be RGB hex like 0x110000 for red where each two digits are a color ( $0xRRGGBB$ ) or a tuple like  $(17, 0, 0)$  where  $(R, G, B)$ . Set the global brightness using any number from 0 to 1 to represent a percentage, i.e. 0.3 sets global brightness to 30%.

See [neopixel.NeoPixel](https://circuitpython.readthedocs.io/projects/neopixel/en/latest/api.html#neopixel.NeoPixel) for more info.

<span id="page-33-0"></span>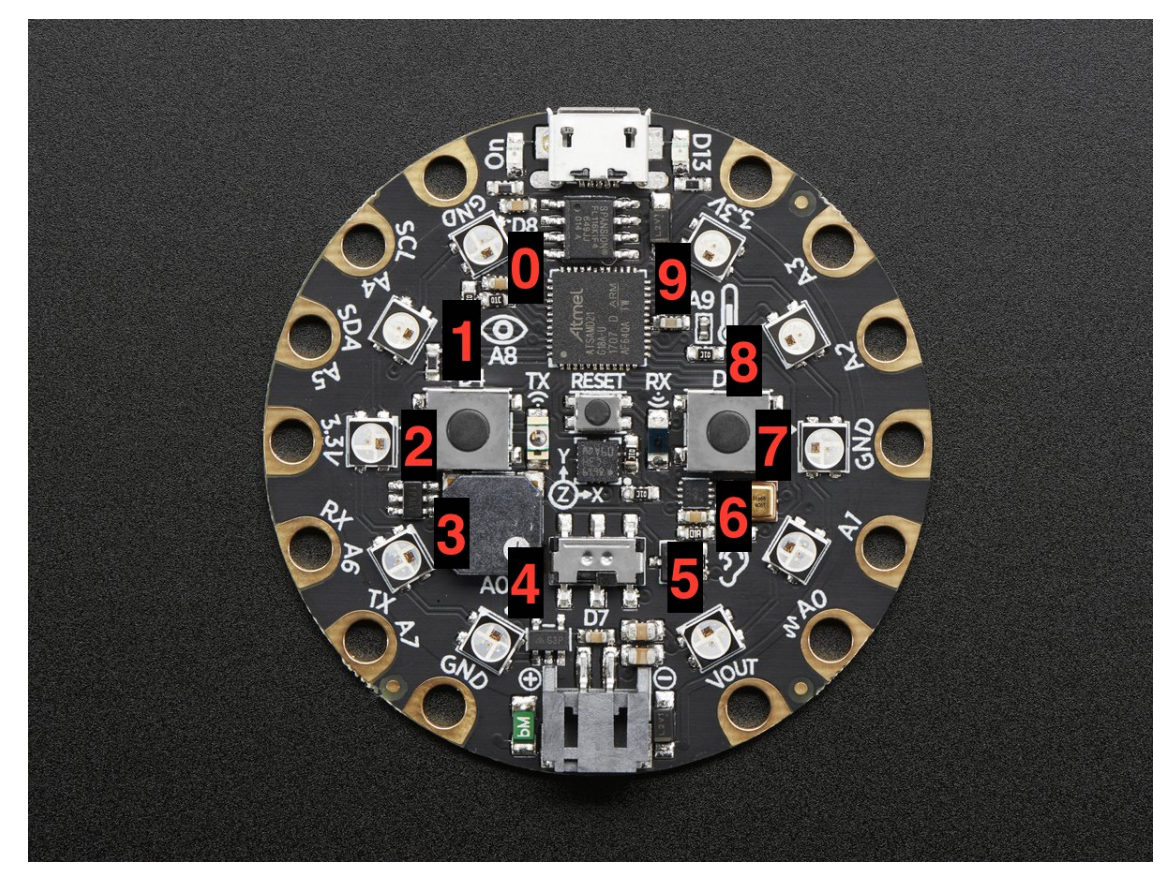

Here is an example that sets the first pixel green and the second red.

```
from adafruit_circuitplayground.express import cpx
cpx.pixels.brightness = 0.3
cpx.pixels[0] = 0x003000
cpx.pixels[9] = (30, 0, 0)
# Wait forever. CTRL-C to quit.
while True:
   pass
```
#### **play\_file**(*file\_name*)

Play a .wav file using the onboard speaker.

Parameters **file\_name** – The name of your .wav file in quotation marks including .wav

<span id="page-34-0"></span>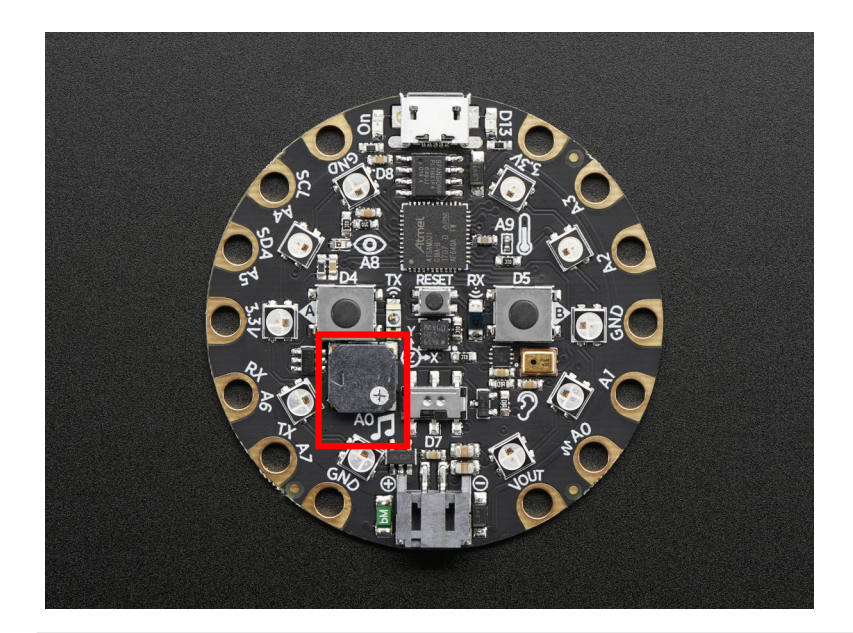

**from adafruit\_circuitplayground.express import** cpx **while** True: **if** cpx.button\_a: cpx.play\_file("laugh.wav") **elif** cpx.button\_b: cpx.play\_file("rimshot.wav")

#### **play\_tone**(*frequency*, *duration*)

Produce a tone using the speaker. Try changing frequency to change the pitch of the tone.

#### Parameters

- **frequency** ([int](https://docs.python.org/3.4/library/functions.html#int)) The frequency of the tone in Hz
- **duration** (*[float](https://docs.python.org/3.4/library/functions.html#float)*) The duration of the tone in seconds

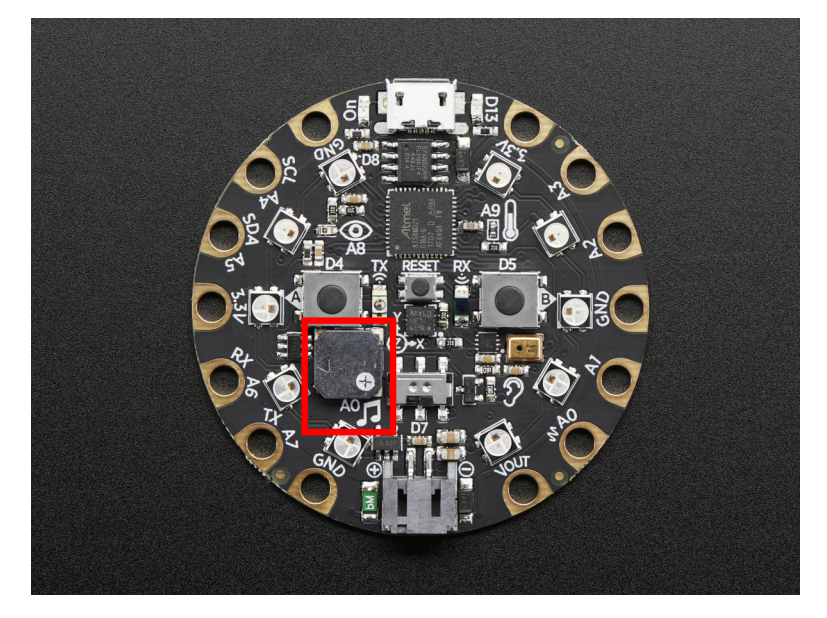

<span id="page-35-0"></span>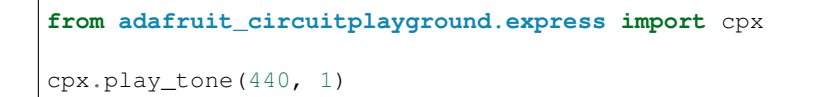

#### **red\_led**

The red led next to the USB plug marked D13.

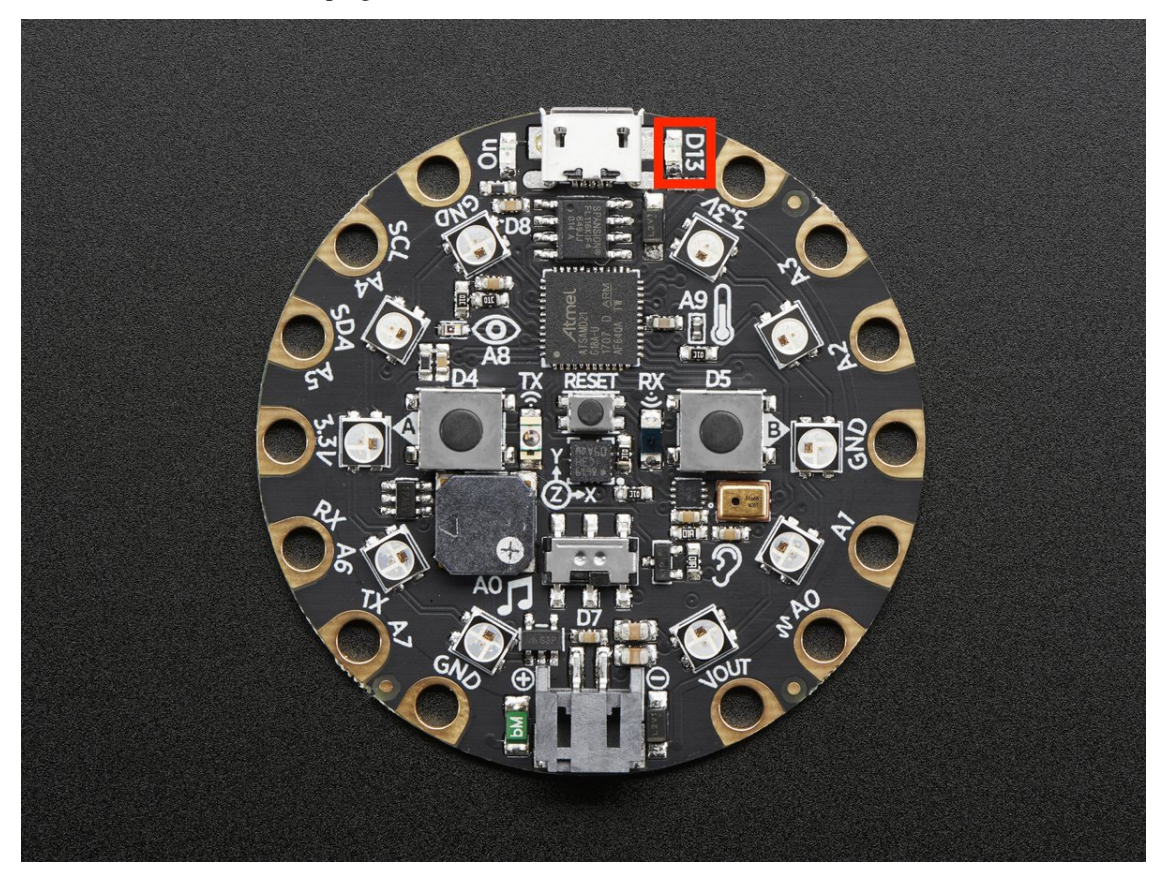

```
from adafruit_circuitplayground.express import cpx
import time
while True:
   cpx.red_led = True
   time.sleep(1)
   cpx.red_led = False
   time.sleep(1)
```
**shake**(*shake\_threshold=30*)

Detect when device is shaken.

Parameters shake\_threshold([int](https://docs.python.org/3.4/library/functions.html#int)) – The threshold shake must exceed to return true (Default: 30)

<span id="page-36-0"></span>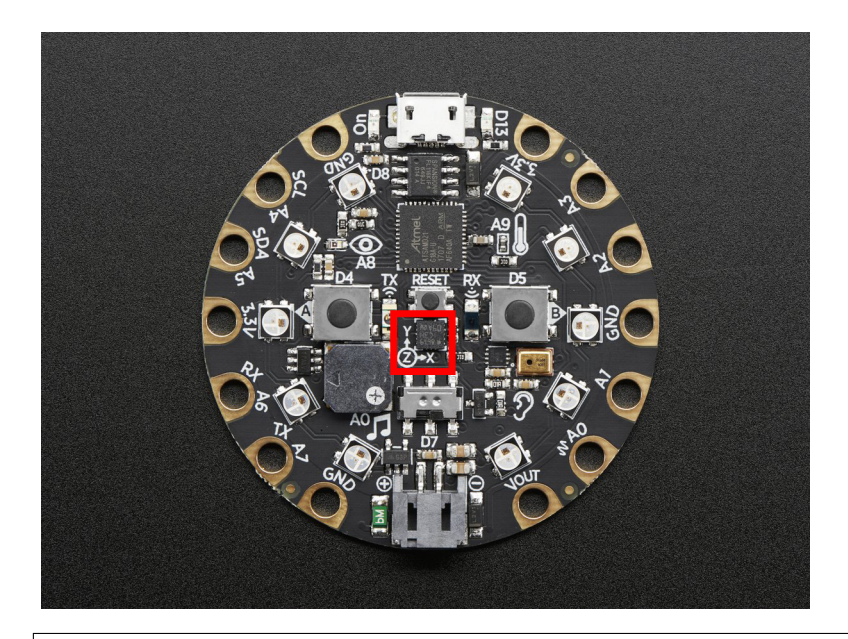

**from adafruit\_circuitplayground.express import** cpx **while** True: **if** cpx.shake(): **print**("Shake detected!")

Decreasing shake\_threshold increases shake sensitivity, i.e. the code will return a shake detected more easily with a lower shake\_threshold. Increasing it causes the opposite. shake\_threshold requires a minimum value of 10 - 10 is the value when the board is not moving, therefore anything less than 10 will erroneously report a constant shake detected.

```
from adafruit_circuitplayground.express import cpx
while True:
   if cpx.shake(shake_threshold=20):
       print("Shake detected more easily than before!")
```
#### **start\_tone**(*frequency*)

Produce a tone using the speaker. Try changing frequency to change the pitch of the tone.

Parameters frequency  $(int)$  $(int)$  $(int)$  – The frequency of the tone in Hz

<span id="page-37-0"></span>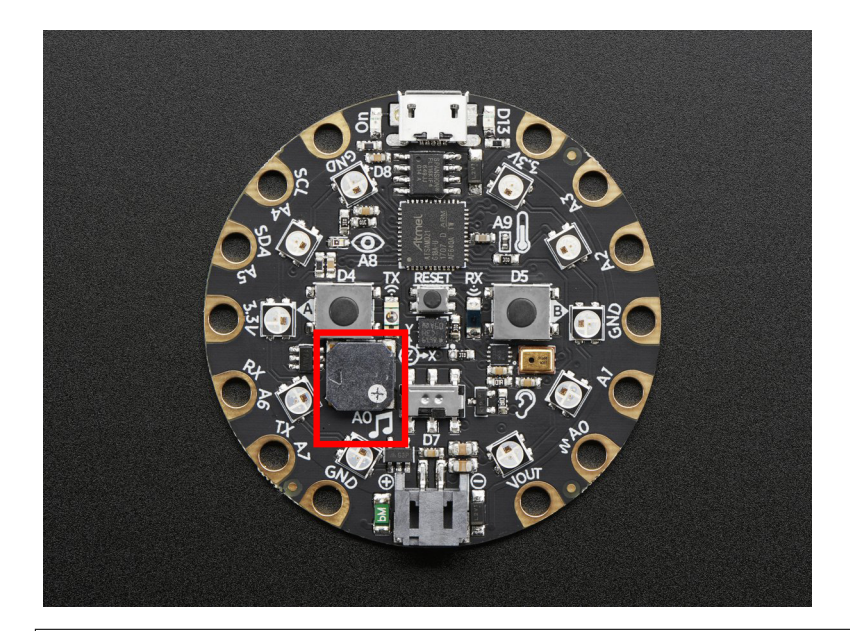

```
from adafruit_circuitplayground.express import cpx
while True:
   if cpx.button_a:
       cpx.start_tone(262)
   elif cpx.button_b:
       cpx.start_tone(294)
   else:
       cpx.stop_tone()
```
#### **stop\_tone**()

Use with start\_tone to stop the tone produced.

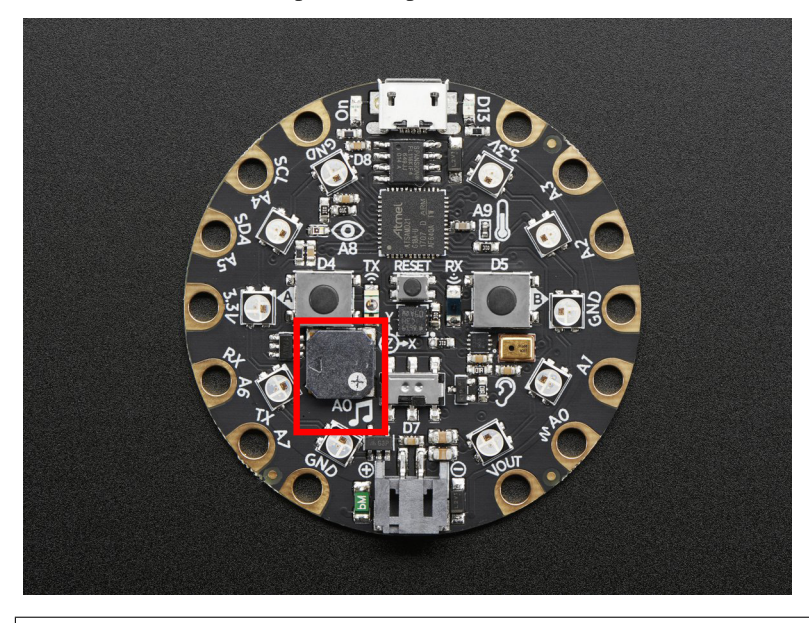

**from adafruit\_circuitplayground.express import** cpx **while** True: **if** cpx.button\_a:

(continues on next page)

```
(continued from previous page)
```

```
cpx.start_tone(262)
elif cpx.button_b:
    cpx.start_tone(294)
else:
    cpx.stop_tone()
```
#### **switch**

True when the switch is to the left next to the music notes. False when it is to the right towards the ear.

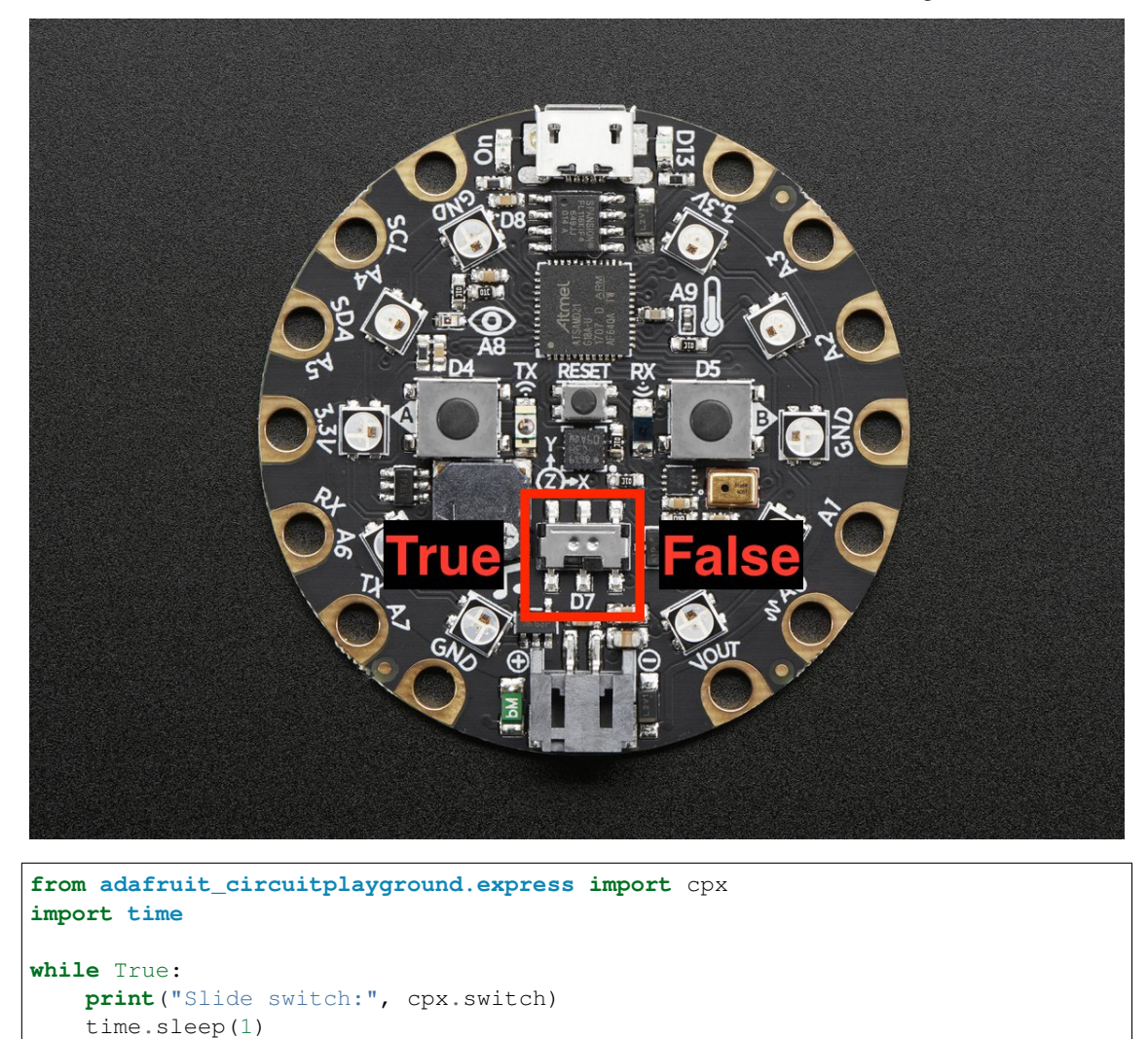

#### **tapped**

True once after a detecting a tap. Requires cpx.detect\_taps.

<span id="page-39-0"></span>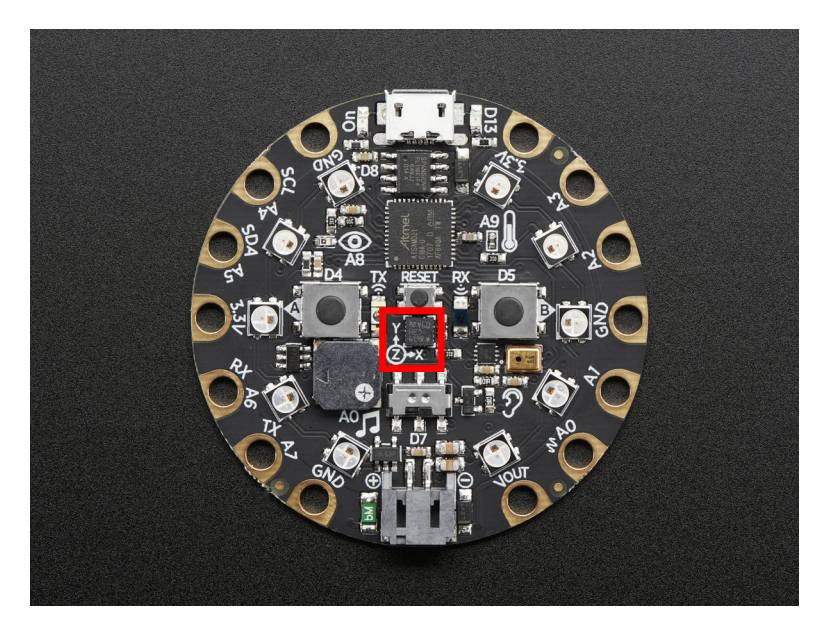

Tap the CPX once for a single-tap, or quickly tap twice for a double-tap.

```
from adafruit_circuitplayground.express import cpx
cpx.detect_taps = 1
while True:
   if cpx.tapped:
       print("Single tap detected!")
```
To use single and double tap together, you must have a delay between them. It will not function properly without it. This example uses both by counting a specified number of each type of tap before moving on in the code.

```
from adafruit_circuitplayground.express import cpx
# Set to check for single-taps.
cpx.detect_taps = 1
tap_count = 0# We're looking for 2 single-taps before moving on.
while tap_count < 2:
   if cpx.tapped:
       tap_count += 1
print("Reached 2 single-taps!")
# Now switch to checking for double-taps
tap\_count = 0cpx.detect_taps = 2
# We're looking for 2 double-taps before moving on.
while tap_count < 2:
   if cpx.tapped:
      tap_count += 1print("Reached 2 double-taps!")
print("Done.")
```
**temperature**

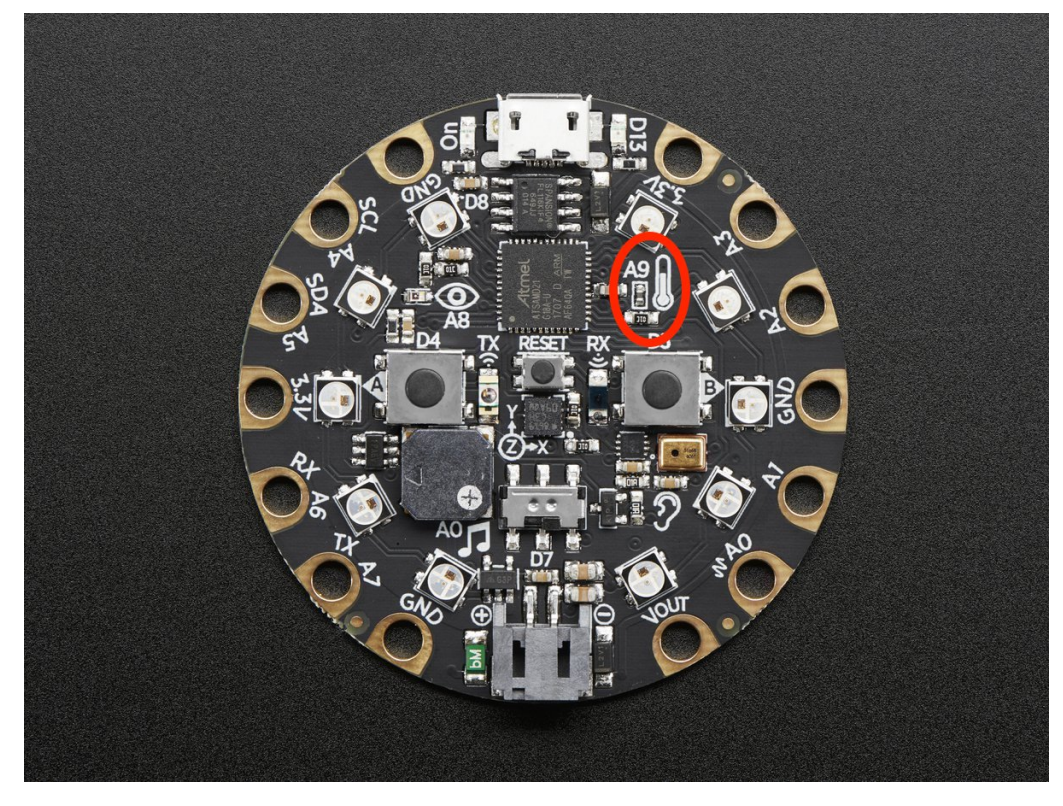

<span id="page-40-0"></span>The temperature of the CircuitPlayground in Celsius.

Converting this to Farenheit is easy!

```
from adafruit_circuitplayground.express import cpx
import time
while True:
    temperature_c = cpx.temperature
    temperature_f = temperature_c \times 1.8 + 32print("Temperature celsius:", temperature_c)
    print("Temperature fahrenheit:", temperature_f)
    time.sleep(1)
```
#### **touch\_A1**

Detect touch on capacitive touch pad A1.

<span id="page-41-0"></span>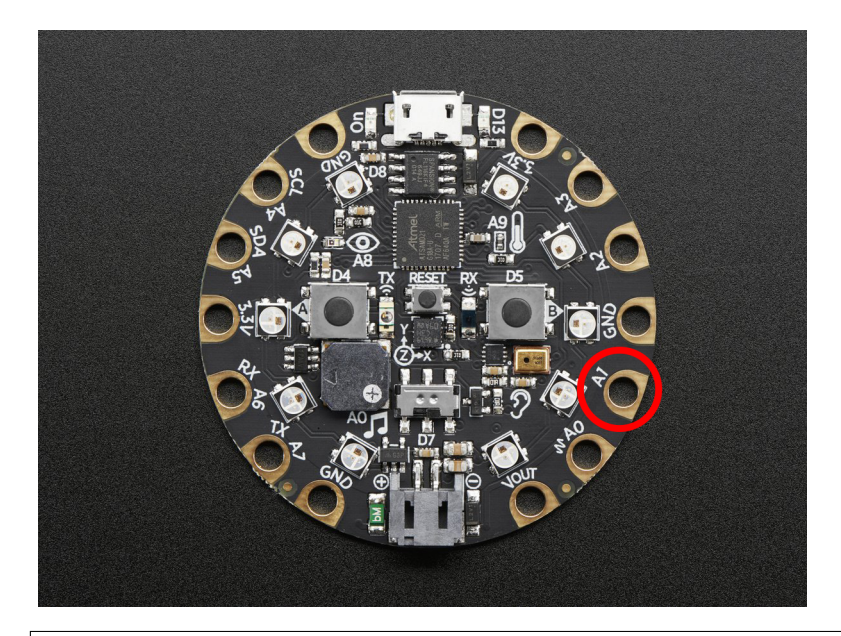

**from adafruit\_circuitplayground.express import** cpx **while** True: **if** cpx.touch\_A1: **print**('Touched pad A1')

#### **touch\_A2**

Detect touch on capacitive touch pad A2.

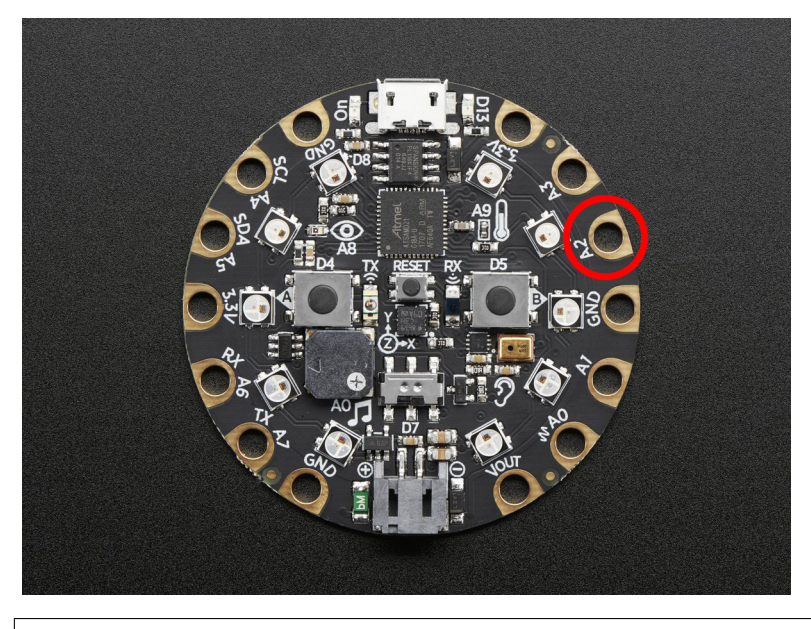

**from adafruit\_circuitplayground.express import** cpx

**while** True: **if** cpx.touch\_A2: **print**('Touched pad A2')

#### **touch\_A3**

Detect touch on capacitive touch pad A3.

<span id="page-42-0"></span>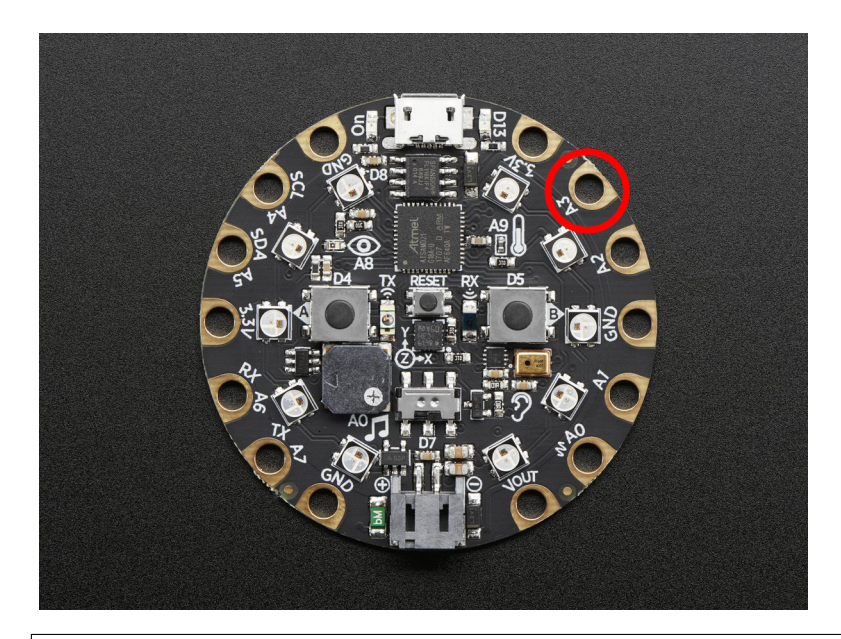

**from adafruit\_circuitplayground.express import** cpx **while** True: **if** cpx.touch\_A3: **print**('Touched pad A3')

#### **touch\_A4**

Detect touch on capacitive touch pad A4.

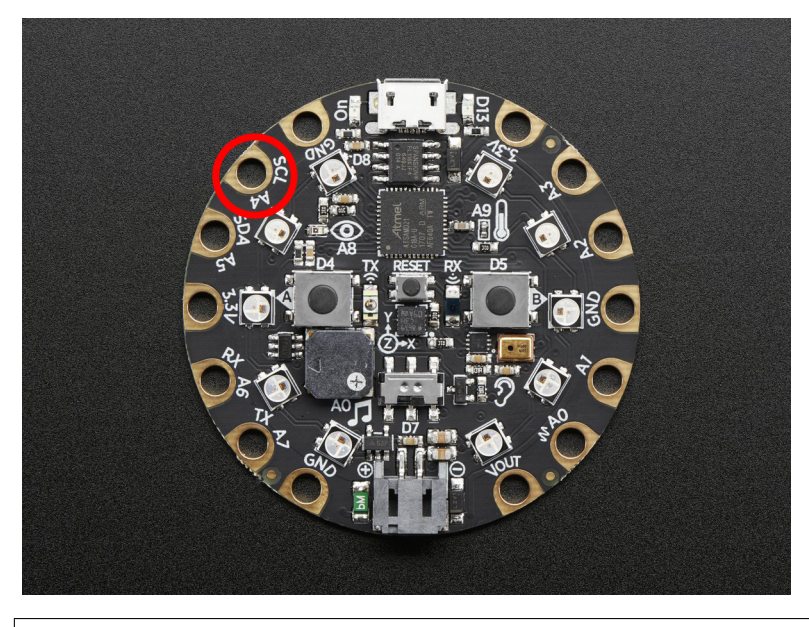

**from adafruit\_circuitplayground.express import** cpx **while** True: **if** cpx.touch\_A4: **print**('Touched pad A4')

#### **touch\_A5**

Detect touch on capacitive touch pad A5.

<span id="page-43-0"></span>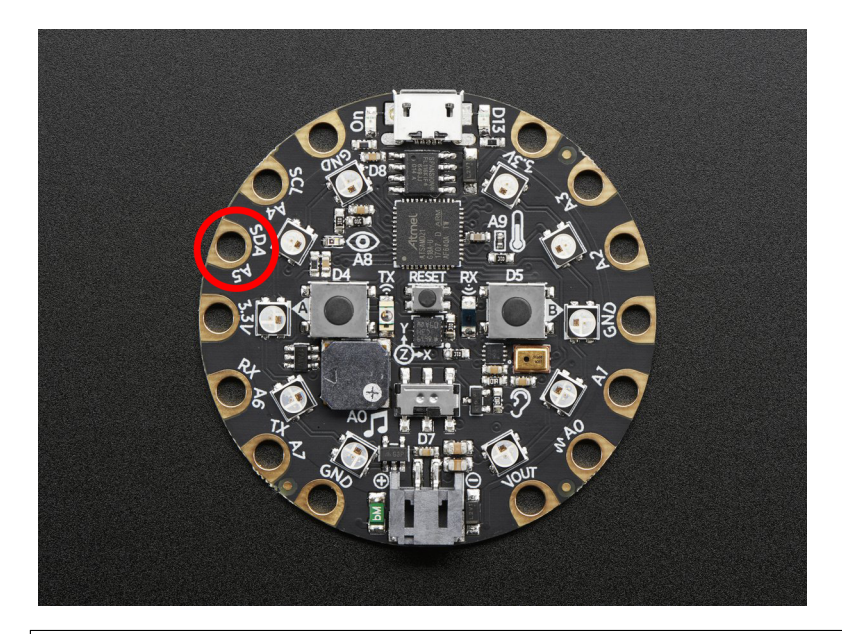

**from adafruit\_circuitplayground.express import** cpx **while** True: **if** cpx.touch\_A5: **print**('Touched pad A5')

#### **touch\_A6**

Detect touch on capacitive touch pad A6.

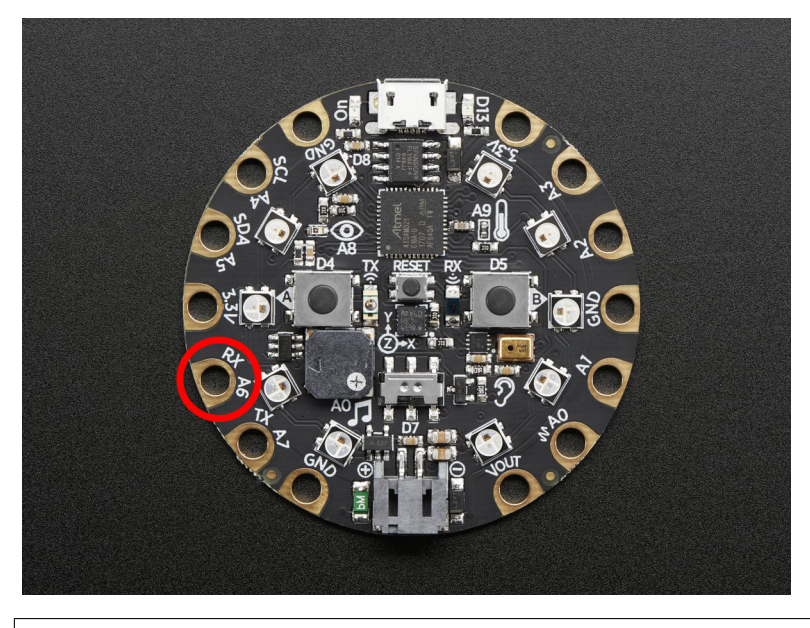

**from adafruit\_circuitplayground.express import** cpx **while** True:

#### **if** cpx.touch\_A6: **print**('Touched pad A6')

#### **touch\_A7**

Detect touch on capacitive touch pad A7.

<span id="page-44-1"></span>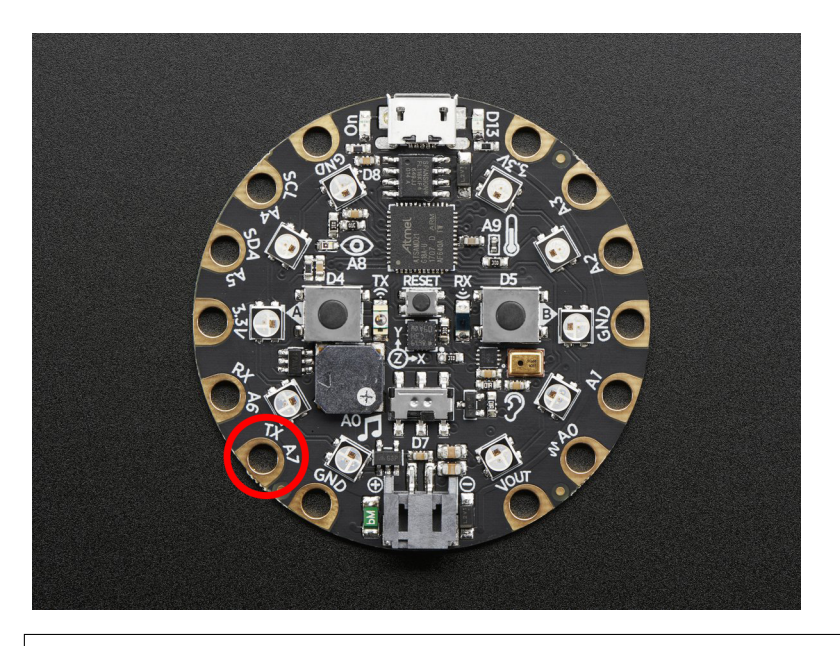

**from adafruit\_circuitplayground.express import** cpx **while** True: **if** cpx.touch\_A7: **print**('Touched pad A7')

**class** adafruit\_circuitplayground.express.**Photocell**(*pin*) Simple driver for analog photocell on the CircuitPlayground Express.

#### **light**

Light level in SI Lux.

<span id="page-44-0"></span>adafruit\_circuitplayground.express.**cpx = <adafruit\_circuitplayground.express.Express object>** Object that is automatically created on import.

To use, simply import it from the module:

**from adafruit\_circuitplayground.express import** cpx

Indices and tables

- <span id="page-46-0"></span>• genindex
- modindex
- search

Python Module Index

<span id="page-48-0"></span>a adafruit\_circuitplayground.express, [24](#page-27-1)

### Index

## <span id="page-50-0"></span>A

acceleration (*adafruit\_circuitplayground.express.Express attribute*), [24](#page-27-2) adafruit\_circuitplayground.express (*module*), [24](#page-27-2) adjust\_touch\_threshold() (*adafruit\_circuitplayground.express.Express method*), [25](#page-28-0)

## B

button\_a (*adafruit\_circuitplayground.express.Express attribute*), [26](#page-29-0) button\_b (*adafruit\_circuitplayground.express.Express attribute*), [26](#page-29-0)

## C

cpx (*in module adafruit\_circuitplayground.express*), [41](#page-44-1)

## D

detect\_taps (*adafruit\_circuitplayground.express.Express attribute*), [27](#page-30-0)

## E

Express (*class in adafruit\_circuitplayground.express*), [24](#page-27-2)

## L

light (*adafruit\_circuitplayground.express.Express attribute*), [28](#page-31-0)

light (*adafruit\_circuitplayground.express.Photocell attribute*), [41](#page-44-1)

## P

Photocell (*class in adafruit\_circuitplayground.express*), [41](#page-44-1) pixels (*adafruit\_circuitplayground.express.Express attribute*), [29](#page-32-0) play\_file() (*adafruit\_circuitplayground.express.Express*

*method*), [30](#page-33-0)

play\_tone() (*adafruit\_circuitplayground.express.Express method*), [31](#page-34-0)

### R

```
red_led (adafruit_circuitplayground.express.Express
         attribute), 32
```
## S

shake() (*adafruit\_circuitplayground.express.Express method*), [32](#page-35-0) start\_tone() (*adafruit\_circuitplayground.express.Express method*), [33](#page-36-0) stop\_tone() (*adafruit\_circuitplayground.express.Express method*), [34](#page-37-0) switch (*adafruit\_circuitplayground.express.Express attribute*), [35](#page-38-0) T tapped (*adafruit\_circuitplayground.express.Express attribute*), [35](#page-38-0)

temperature (*adafruit\_circuitplayground.express.Express attribute*), [36](#page-39-0) touch\_A1 (*adafruit\_circuitplayground.express.Express attribute*), [37](#page-40-0) touch\_A2 (*adafruit\_circuitplayground.express.Express attribute*), [38](#page-41-0) touch\_A3 (*adafruit\_circuitplayground.express.Express attribute*), [38](#page-41-0) touch\_A4 (*adafruit\_circuitplayground.express.Express attribute*), [39](#page-42-0)

touch\_A5 (*adafruit\_circuitplayground.express.Express attribute*), [39](#page-42-0)

touch\_A6 (*adafruit\_circuitplayground.express.Express attribute*), [40](#page-43-0)

touch\_A7 (*adafruit\_circuitplayground.express.Express attribute*), [40](#page-43-0)